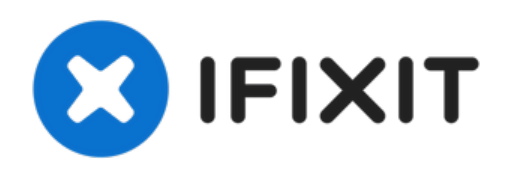

# **Remplacement du disque sur de l'IBM ThinkPad 600E**

Ce guide vous montrera comment remplacer votre...

Rédigé par: Kevin Nguyen

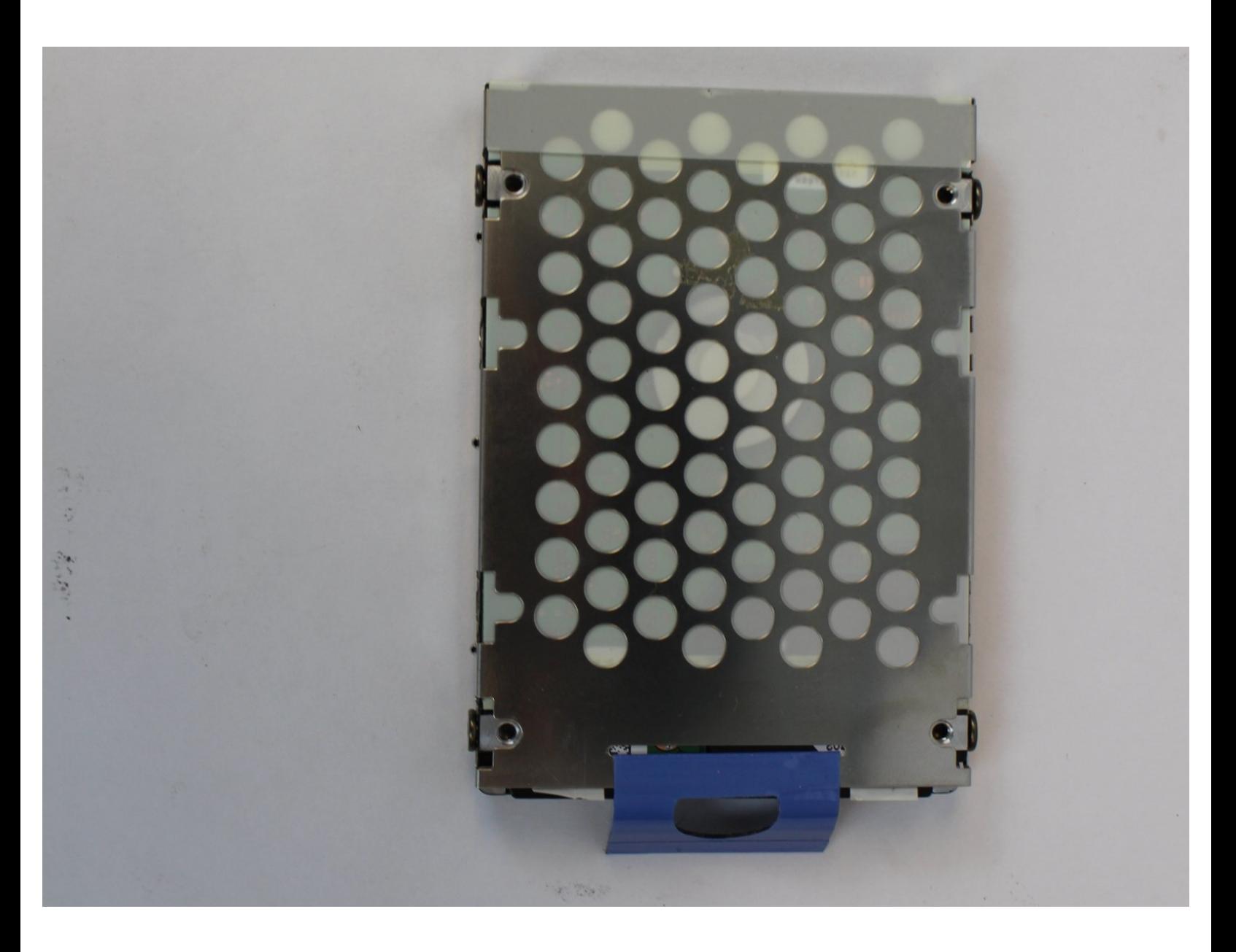

Ce document a A©tA© crA©A© le 2023-05-13 04:23:27 PM (MST).

# **INTRODUCTION**

Ce guide vous montrera comment remplacer votre disque dur. Une des raisons pour lesquelles vous pourriez être amené à remplacer votre disque dur est par exemple que vous souhaitez augmenter votre mémoire de stockage ou qu'il est défectueux ou cassé.

## **OUTILS:**

- [Heavy-Duty](https://www.ifixit.com/products/heavy-duty-spudger) Spudger (1)
- iFixit [Opening](https://www.ifixit.com/products/ifixit-opening-tool) Tool (1)

 $\bullet$  [Coin](https://www.ifixit.com/products/coin) (1)

**Nickel**

- [Anti-Static](https://www.ifixit.com/products/anti-static-wrist-strap) Wrist Strap (1)
- Phillips #0 [Screwdriver](https://www.ifixit.com/products/phillips-0-screwdriver) (1)

## **PIÈCES:**

- Crucial [MX500](https://www.ifixit.com/products/1-tb-ssd) 1 TB SSD (1)
- Crucial [MX500](https://www.ifixit.com/products/250-gb-ssd) 250 GB SSD (1)
- Crucial [MX500](https://www.ifixit.com/products/500-gb-ssd) 500 GB SSD (1)
- Crucial [MX500](https://www.ifixit.com/products/2-tb-ssd) 2 TB SSD (1)

Ce document a A©tA© crA©A© le 2023-05-13 04:23:27 PM (MST).

#### **Étape 1 — Batterie**

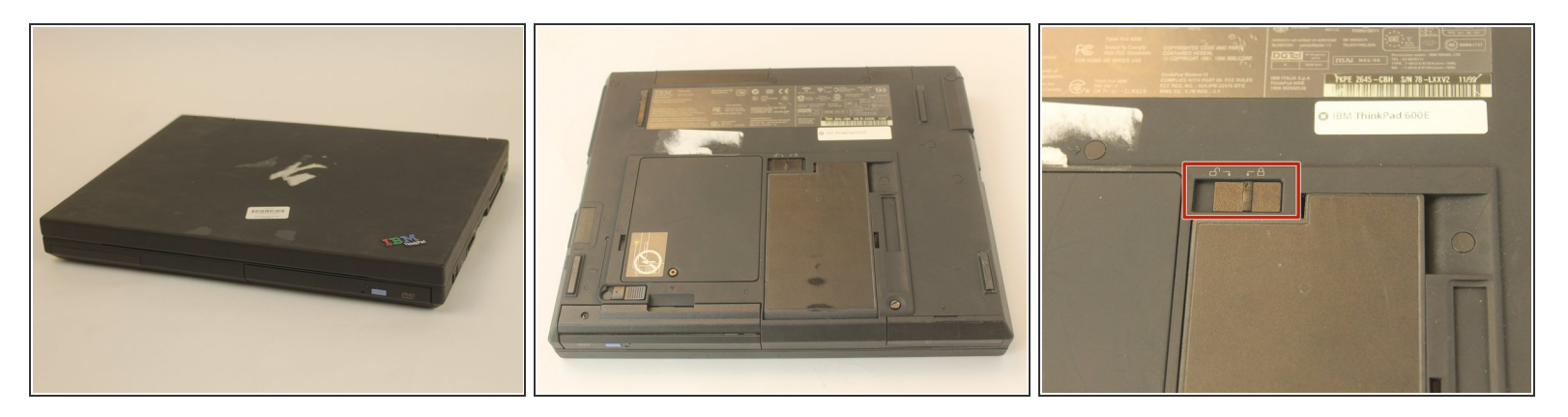

Retournez l'ordinateur portable et trouvez le loquet de la batterie.

### **Étape 2**

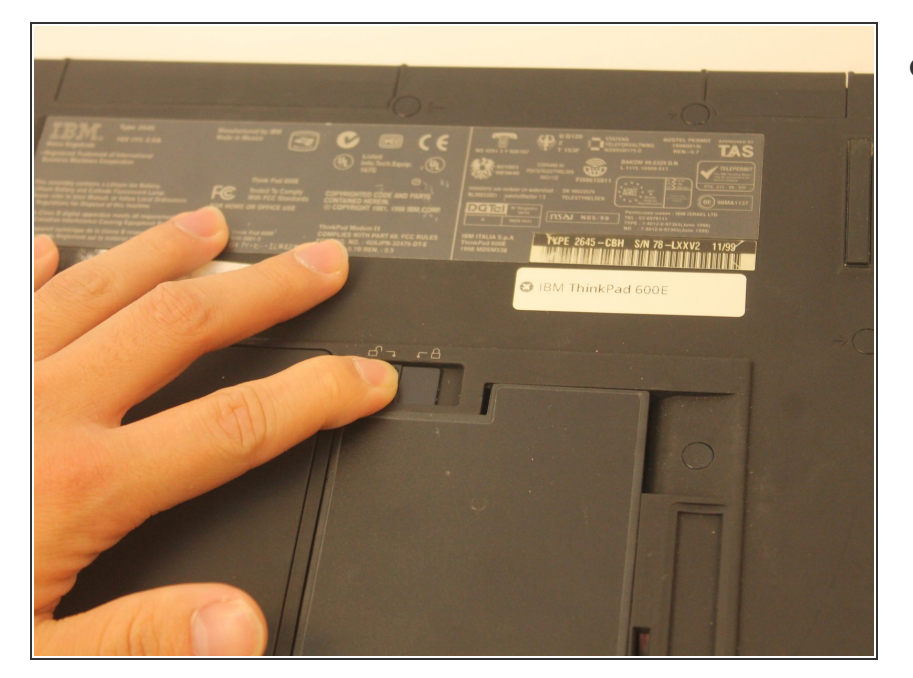

Déplacez le loquet sur le côté avec le symbole de déverrouillage.  $\bullet$ 

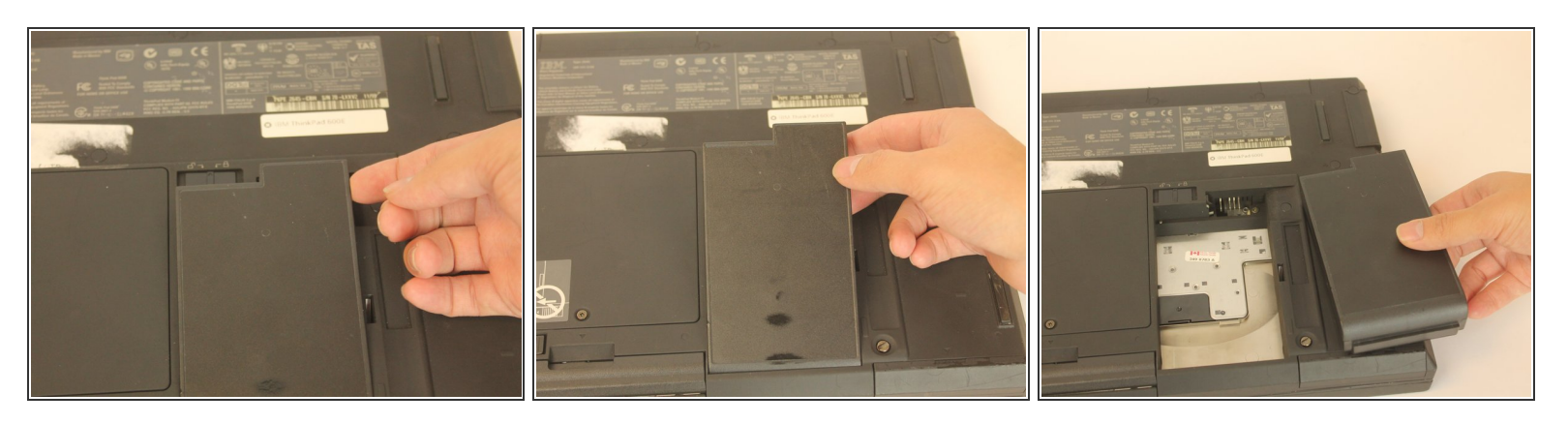

Soulevez la batterie à l'aide de vos doigts.

#### **Étape 4 — Disque dur**

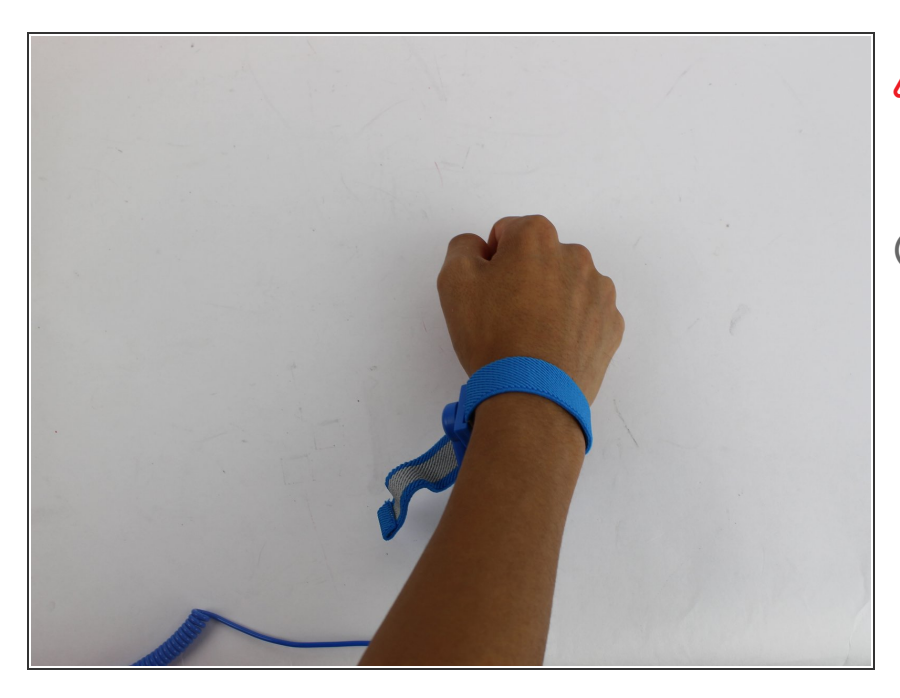

#### **A** Mettez votre bracelet anti-statique et attachez son clip un grand objet métallique.

Si vous n'avez pas de bracelet anti statique, assurez-vous de toucher un grand objet métallique pour vous mettre à la terre avant de commencer à travailler sur votre remplacement. Touchez occasionnellement l'objet métallique.

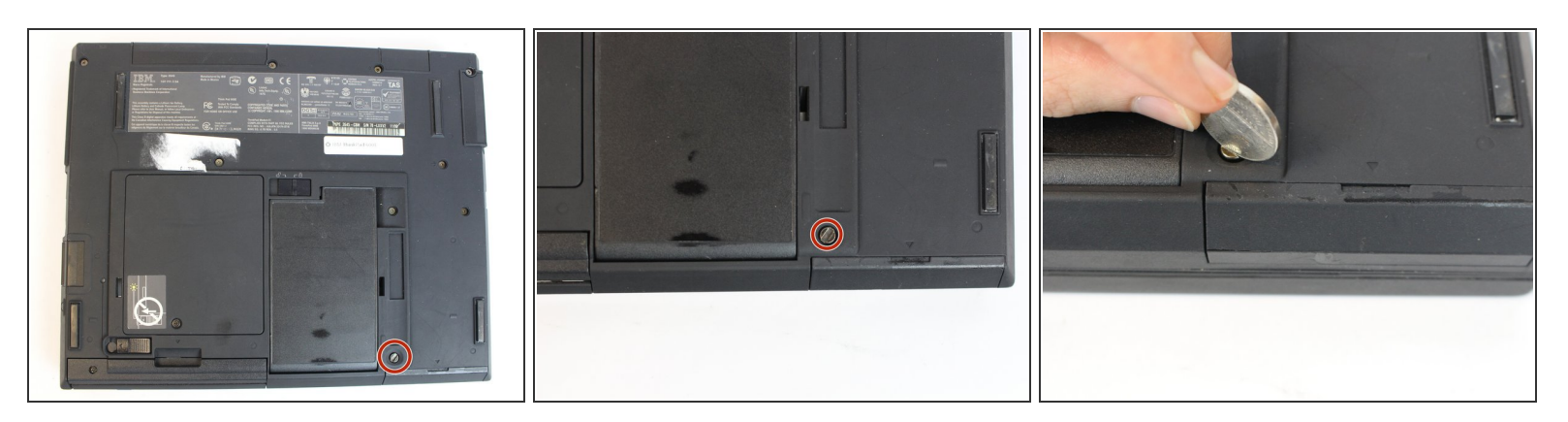

A l'aide d'un pièce, retirez la vis plate en la dévissant dans le sens inverse des aiguilles d'une montre.  $\bullet$ 

 $(i)$  Il est préférable d'utiliser une pièce plus épaisse, comme une pièce en nickel.

## **Étape 6**

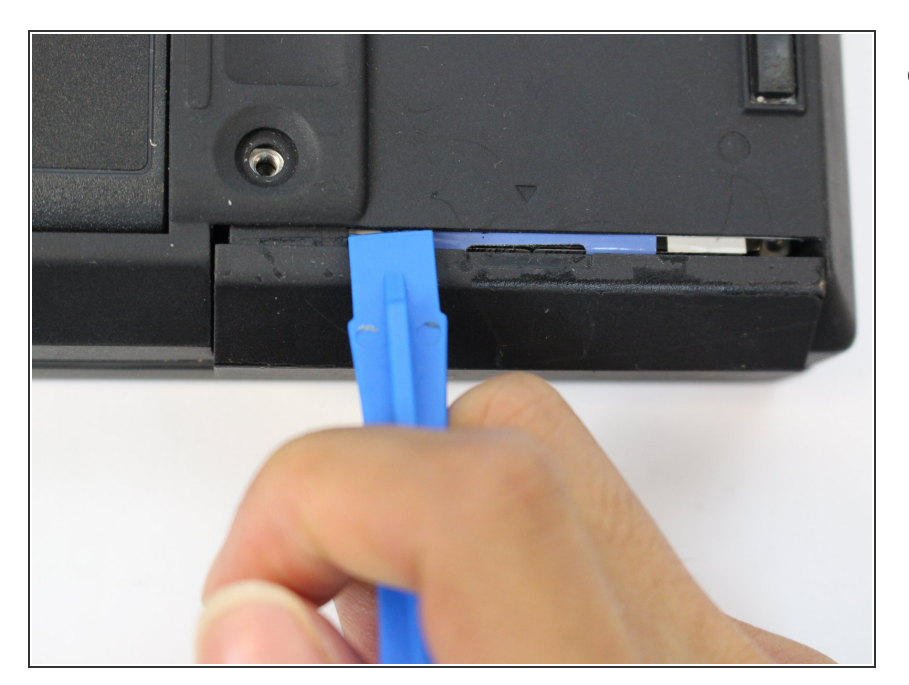

En utilisant un spudger en plastique, extraire le couvercle en plastique en le tirant.  $\bullet$ 

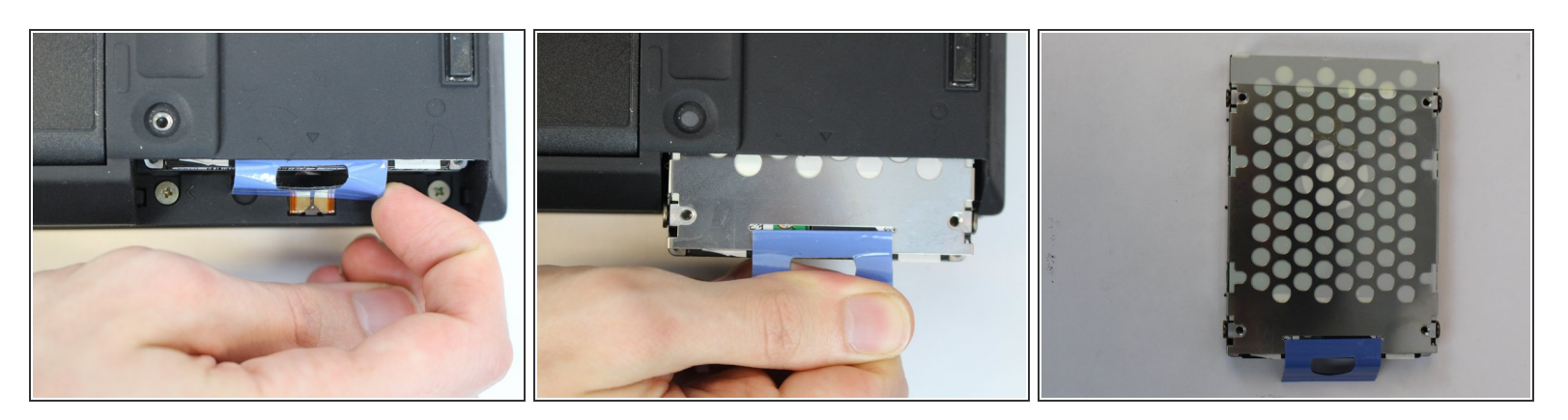

En utilisant vos doigts, saisissez l'onglet et tirer pour retirer le disque dur.

#### **Étape 8**

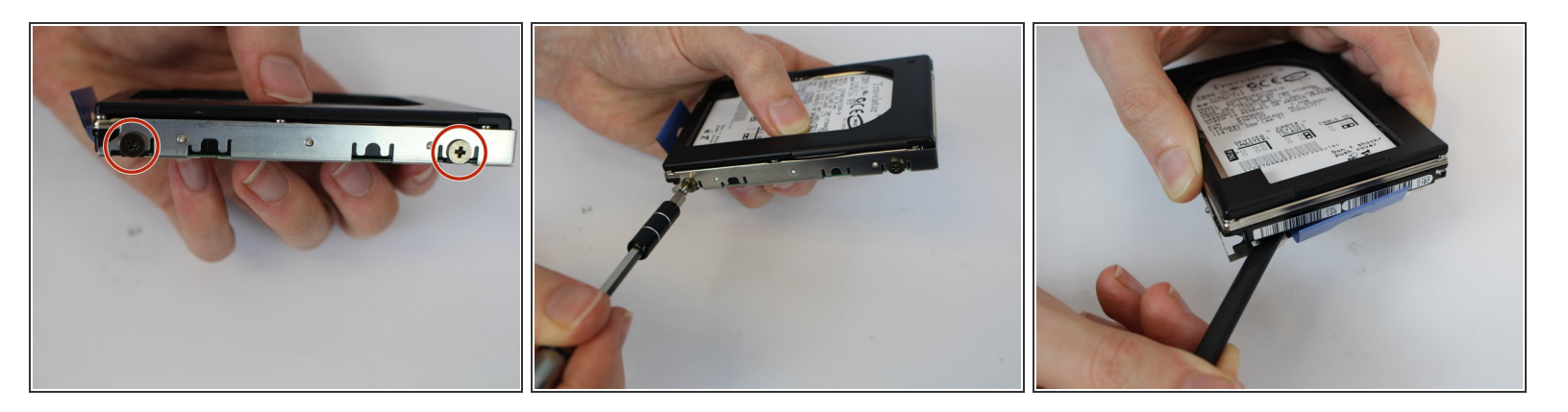

- À l'aide d'un tournevis, retirez les vis en les tournant dans le sens inverse des aiguilles d'une montre pour retirer le support.  $\bullet$
- Quatre vis PH0 de 3mm.
- Le support métallique est toujours attaché avec un faible ruban adhésif, soulevez le doucement avec un spudger.  $(i)$

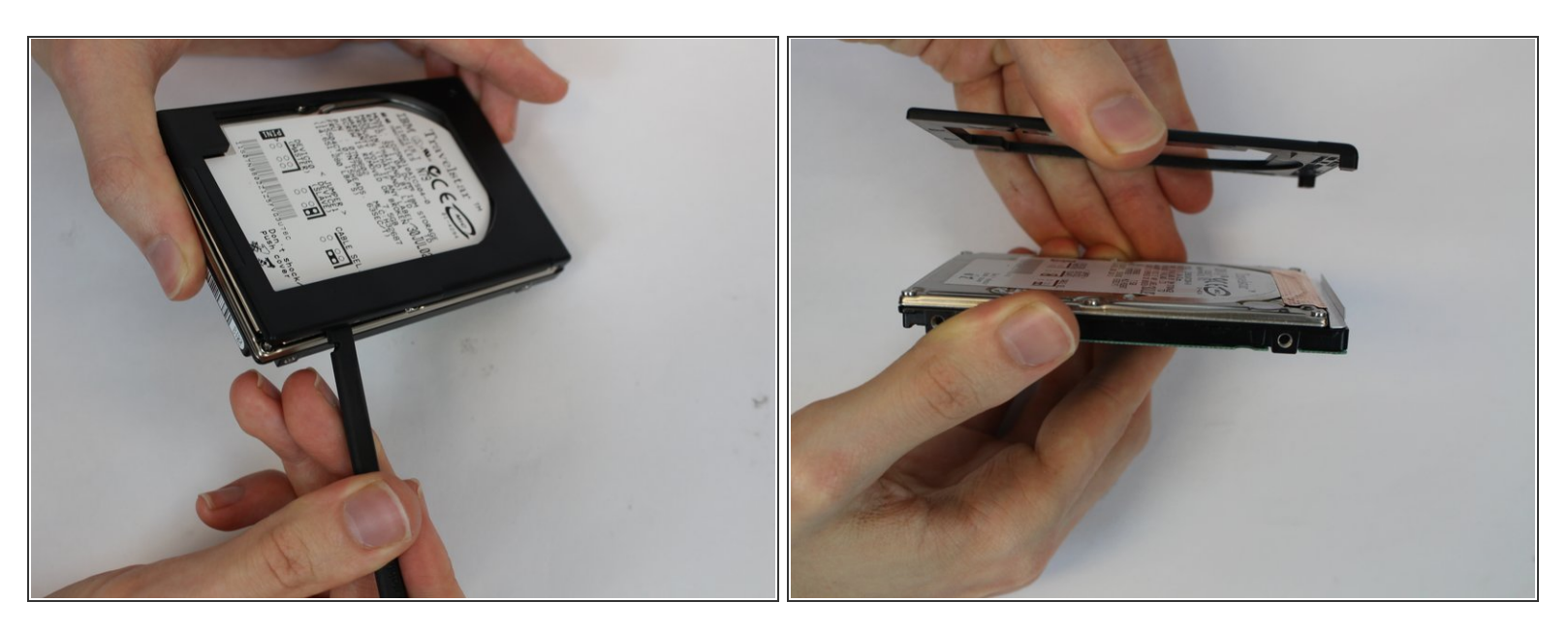

La pièce plastique supérieure est collée avec un faible adhésif. Soulevez le doucement avec un spudger.

Pour remonter votre appareil, suivez ces instructions dans l'ordre inverse.

Ce document a  $\tilde{A}$ ©té créé le 2023-05-13 04:23:27 PM (MST).